**لالشرتاك يف خدمة التنبيهات RSS جيب اتباع اخلطوات التالية:**

ا

 $\mathfrak{f}$ 

 $\mathfrak d$ 

-1 يقوم املستخدم بالضغط على أيقونة RSS اخلاصة مبوقع الوزارة

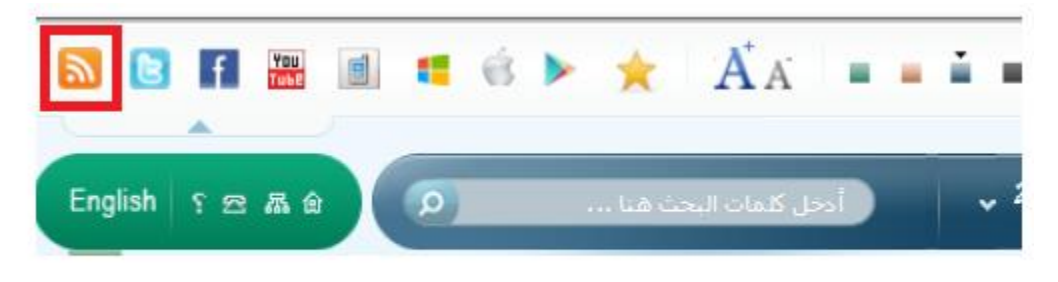

-2 يقوم املستخدم باختيار القسم املراد االشرتاك فيه خبدةة التبيياا اخلاصة به االضغط على أيقونة RSS

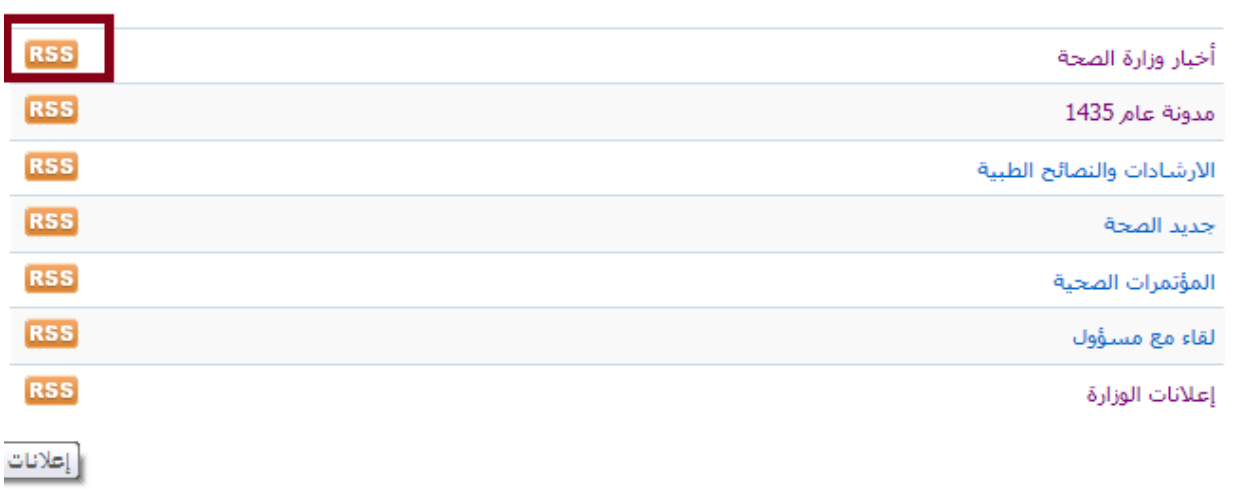

٣– يتم عرض البيانات الأساسية للصفحات الخاصة بالقسم المطلوب، ثم يقوم المستخدم بعد ذلك بالضغط على )Subscribe to this feedٍ( الرابط

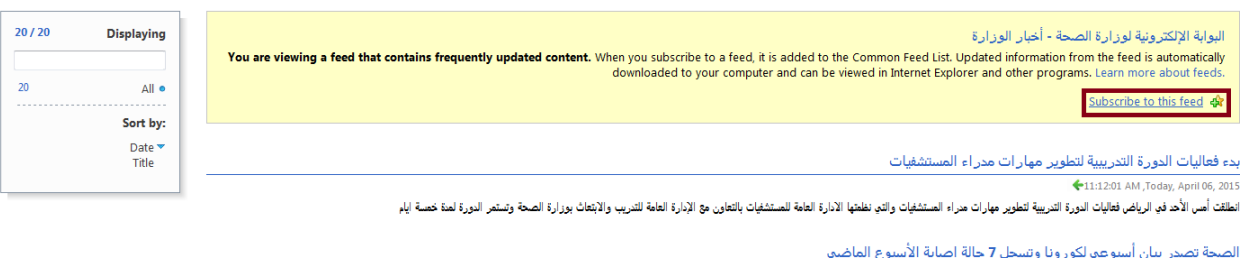

es:30:47 PM /esterday, April 05, 2015=<br>سجك حالات الإصابة بغيروس متلازمة الشرق الأرسط كورونا إنخفاضاً كان الأسابع معالمات في الأسبوع أطنت وزارة الصحة في تقريرها الأسبوعي حول مستجدات الوضع لغيروس متلازمة الشرق الأوسط

-4 يقوم املستخدم بتحديد االختيار )Bar Favorites to Add )إن أراد عرض أيقونة يف شريط املفضلة

اخلاصة به للقسم املطلوب ثم الضغط على زر )Subscribe)

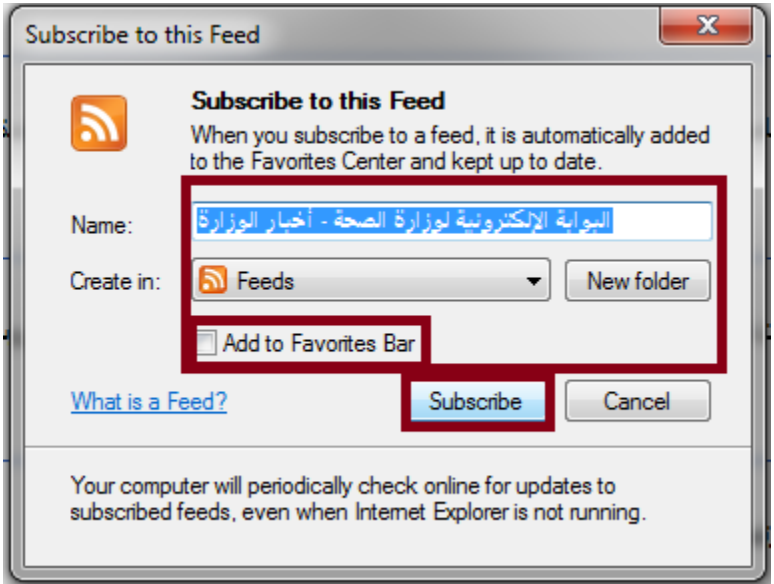